## **QuadStick**

Dear New QuadStick Owner:

Some tips to help you with your new QuadStick:

- When the QuadStick starts up it is running the "Default" configuration which is depicted in the Quickstart Guide. Stick the guide up where you can see it as you learn which Sip/Puff combinations to use to control games. The back of the guide shows how to connect the QuadStick to a PS3 game console.
- Reference cards for the Default PS3, Xbox and PC Mouse configurations are included which have a tab that can be sandwiched between the back of the QuadStick and the Ram Mount ball adapter to hold the card just above the top of the QuadStick.
- The QuadStick is also great mouse for a computer. Just plug it in to the PC, Sip on the right side tube to increment to the Mouse mode (5) and try it.
- The QuadStick is fully configurable: Any Sip, Puff or Joystick movement, or any combination or sequence of them can be mapped to any game controller, mouse, or keyboard button. You can create your own configuration files or download new ones from the QuadStick website.
- Important website addresses:
	- o [http://quadstick.com](http://quadstick.com/)
	- o [http://config.quadstick.com](http://config.quadstick.com/) Configuration worksheets folder
	- o [http://csv.quadstick.com](http://csv.quadstick.com/) Downloadable configuration files (PS3 browser compatible)

(over)

• The QuadStick is shipped with a set of configuration files stored on its Flash drive. See the READ-ME file on the drive:

## Initial Set of Configuration Files

(and how to switch between them)

The user can switch between the configuration files at any time by Sipping firmly on the Side tube and holding until a "Boing" sound is heard and one of the LEDs will flash rapidly. This indicates the File Selector function is active.

Move the Joystick right and left. The flashing LED will indicate the index number for the file that will be loaded. The LEDs are numbered from left to right, one to five.

When the LED corresponding to the desired file is flashing, push the Lip button to load the new file. A second "Boing" will be heard and the file will be active.

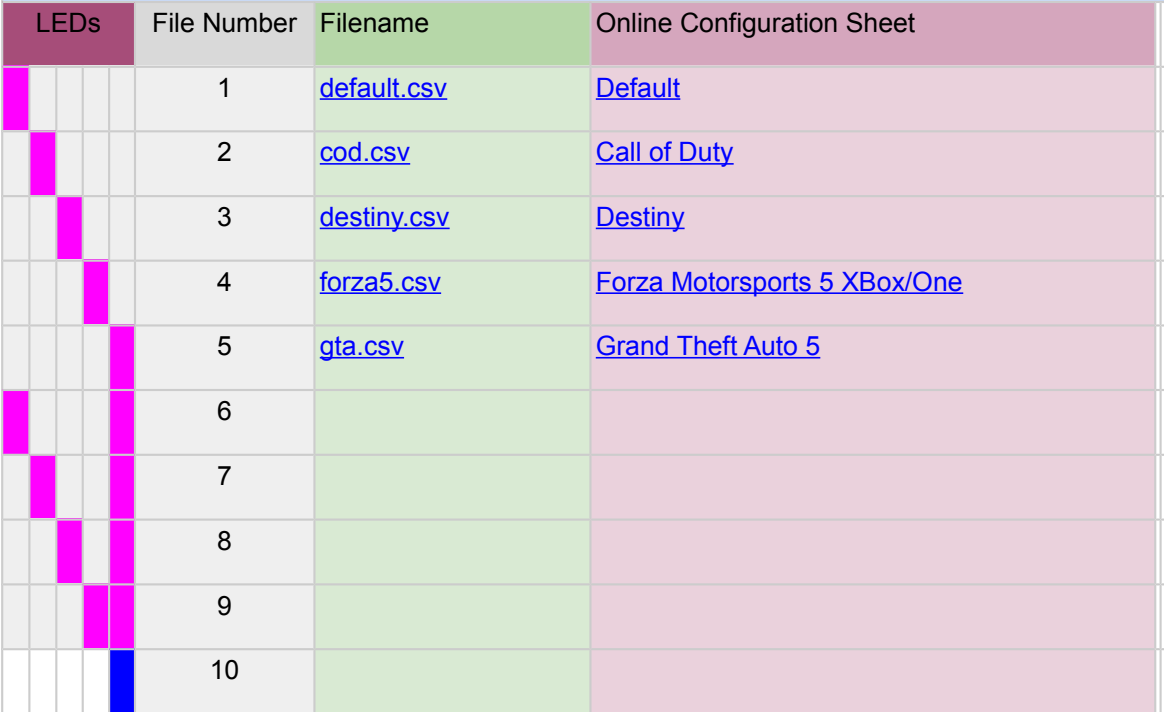

The file list is sorted alphabetically, except for "default.csv" which is always file number 1.

If you get stuck or have any questions, call 1-406-205-4044

Fred Davison